#### 第 3 课 行走天涯——条件判断

任务导航

玛丽已经能够自右向左的行走了,但是当他走过窗体左边框后就从我们的视野中消失 了,而且玛丽在遇到悬崖时既没有跳跃的动作也没有坠落的效果。这些都是因为我们的程序 中没有编写玛丽跳跃和坠落的程序段落所造成的。

本课,我们要实现玛丽从左边框消失后,又从右边框出现的效果,还要编写如图 3.1 所示,能实现玛丽坠落的程序段落。

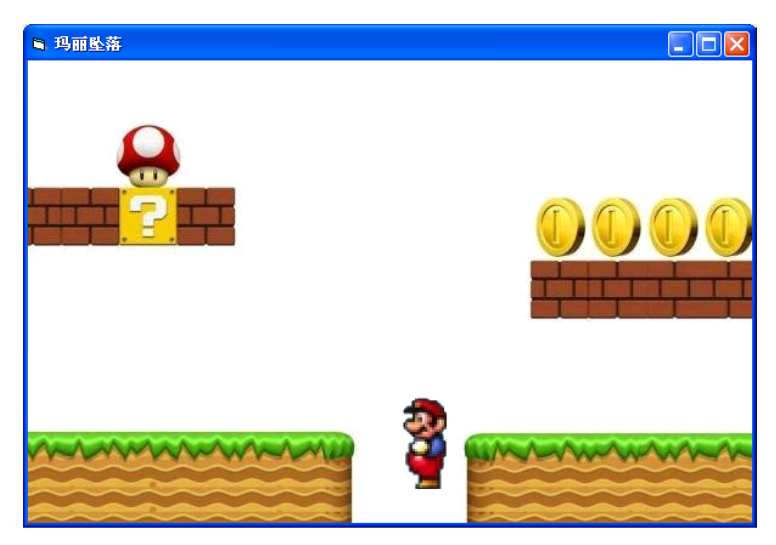

图 3.1 玛丽坠落的程序运行界面

Follow Me

1. 编写实现"玛丽左出右进"的程序

任务分析

智多星

对象的 Width 和 Height 属性

Width 属性值:对象的宽。

Height 属性值:对象的高。

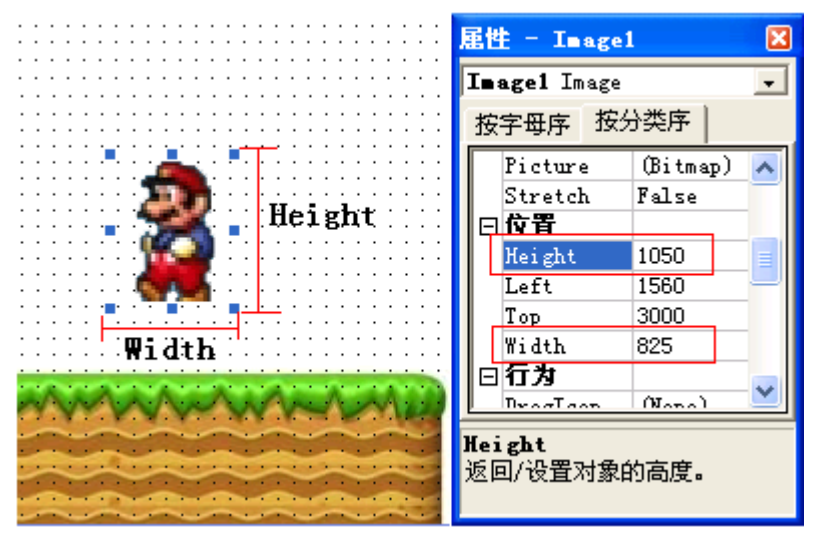

图 3.2 对象的大小

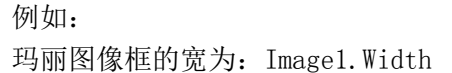

玛丽图像框的高为:Image1.Height

● 当玛丽到左边框的距离为玛丽图像宽度的相反数时如图 3.3 所示, 玛丽在窗体上 就消失了。

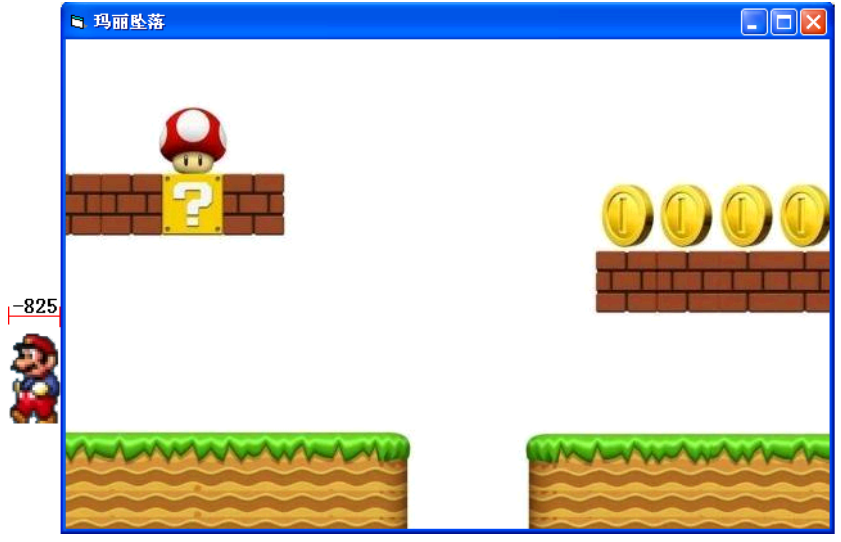

图 3.3 玛丽消失

当玛丽从左边框消失时,让"玛丽到左边框的距离=窗体宽-玛丽图像宽"时, 玛丽就会出现在窗体的右侧,如图 3.4 所示。

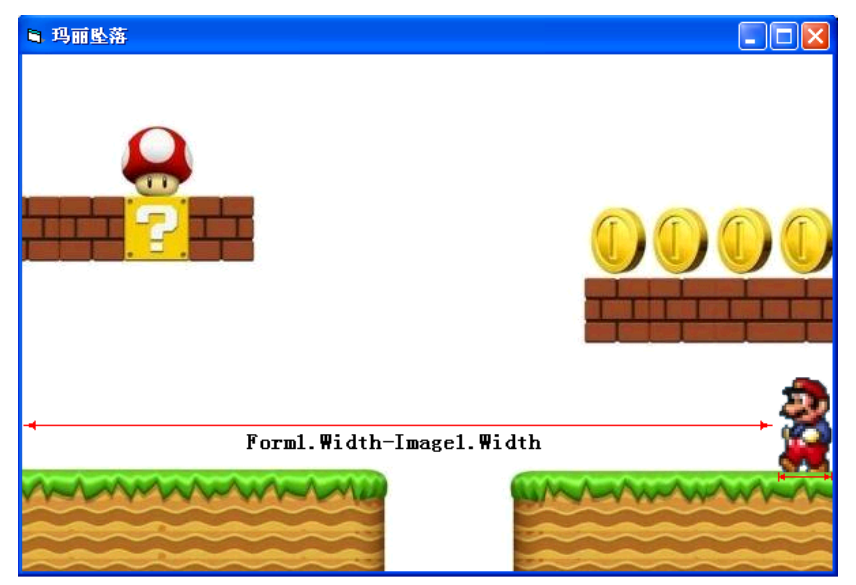

图 3.4 玛丽出现

# (2)编写事件过程代码

根据分析,可以简单地将"玛丽左出右进"的过程叙述为:

如果 玛丽到左边框的距离小于等于玛丽宽的相反数 则 让玛丽到左边框的距离为窗体的宽减去玛丽的宽

## 否则

玛丽左移一段距离

## 结束判断

以上判断过程可以写为以下程序代码:

Rem 玛丽左出右进

Private Sub Timer1 Timer() If Image1. Left <= -Image1. Width Then '玛丽消失的判断 Image1. Left = Form1. Width - Image1. Width '玛丽出现的位置 Else Image1.Left = Image1.Left - 100 '玛丽行走 End If End Sub

(3)保存、运行并调试程序

将程序以"左出右进. frm"为窗体文件名, "左出右进. vbp"为工程文件名, 保存 在"第1单元\3 行走天涯\"的文件夹中。

智多星

在玛丽"左出右进"的程序中使用了条件判断的控制语句,条件语句的一般格式为: 格式 1:

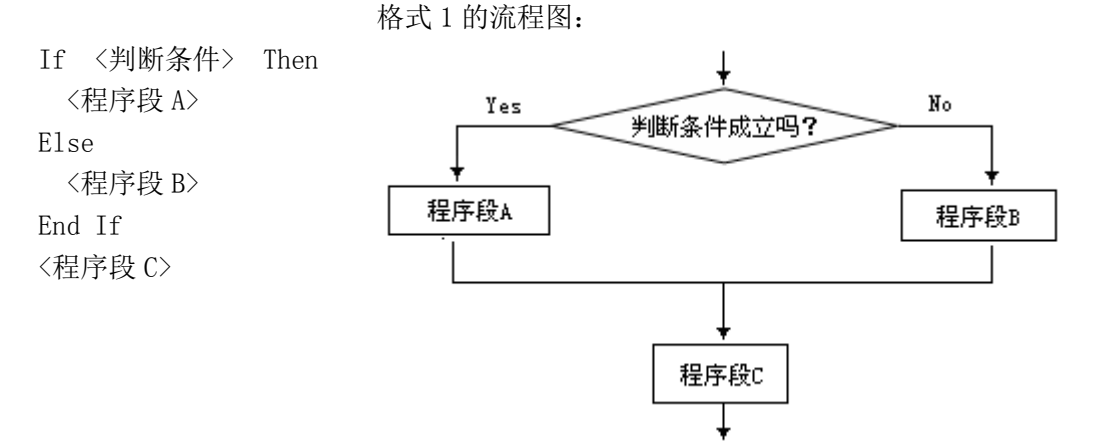

图 3.5 条件语句格式 1 的一般格式和流程图

当程序执行格式 1 的 If 语句时首先判断条件是否成立,如果条件成立则执行 Then 后面 的程序段 A, 然后执行 End If 后面的程序段 C; 否则执行 Else 后面的程序段 B, 然后执行 End If 后面的程序段 C, 程序流程图, 如图 3.5 所示。

格式 2:

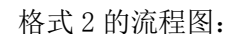

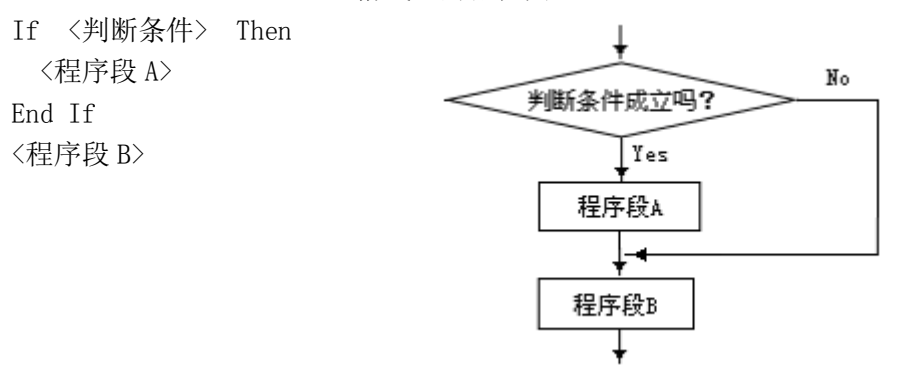

图 3.6 条件语句格式 2 的一般格式和流程图

当程序执行格式 2 的 If 语句时, 如果条件成立则执行 Then 后面的程序段 A, 然后执行

End If 后面的程序段 B: 否则越过程序段 A, 直接执行 End If 后面的程序段 B, 程序流程 图,如图 3.6 所示。

条件语句体现了程序的分支结构,程序的分支结构是结构化程序设计三种基本结构之 一,也是重要的程序结构。

- 条件语句中的判断条件,是关系表达式或逻辑表达式。
	- 关系式表达式的运算符见表 3-1。

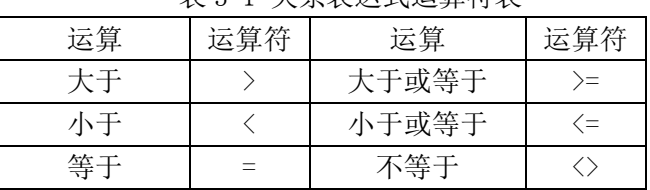

#### 表 3-1 关系表达式运算符表

关系表达式的六种运算为同级运算。关系表达式成立时其值为 True,关系式不成立时 其值为 False。

■ 逻辑表达式的常用运算符见表 3-2。

表 3-2 逻辑表达式常用运算符表

| 运算级别 | 运算 | 运算符  | 说<br>明                           |
|------|----|------|----------------------------------|
| 高    | 韭  | Not. | Not 右侧的关系式的值为 True 时表达式的值为 False |
| 中    | 与  | And  | And 连结的关系式的值都为 True 时表达式值为 True。 |
| 低    | 或  | 0r   | Or 连结的关系式的值都为 False 时表达式值为       |
|      |    |      | False。                           |

2. 编写实现"玛丽坠崖"的程序

任务分析

玛丽坠崖的动作效果,可以看作是玛丽行走和玛丽坠落两个动作的组合。程序首先执 行"玛丽行走"的事件过程,当玛丽走到悬崖外边缘时,停止"玛丽行走"程序的执行,转 而执行"玛丽坠落"的事件过程。

(1) 设计用户界面、设置对象属性

步骤 1: 在窗体上添加第二个计时器 Timer2 用于控制玛丽的坠落。

步骤 2: 设置计时器 Timer1 的 Interval 属性值为 100, 如图 3.7 所示

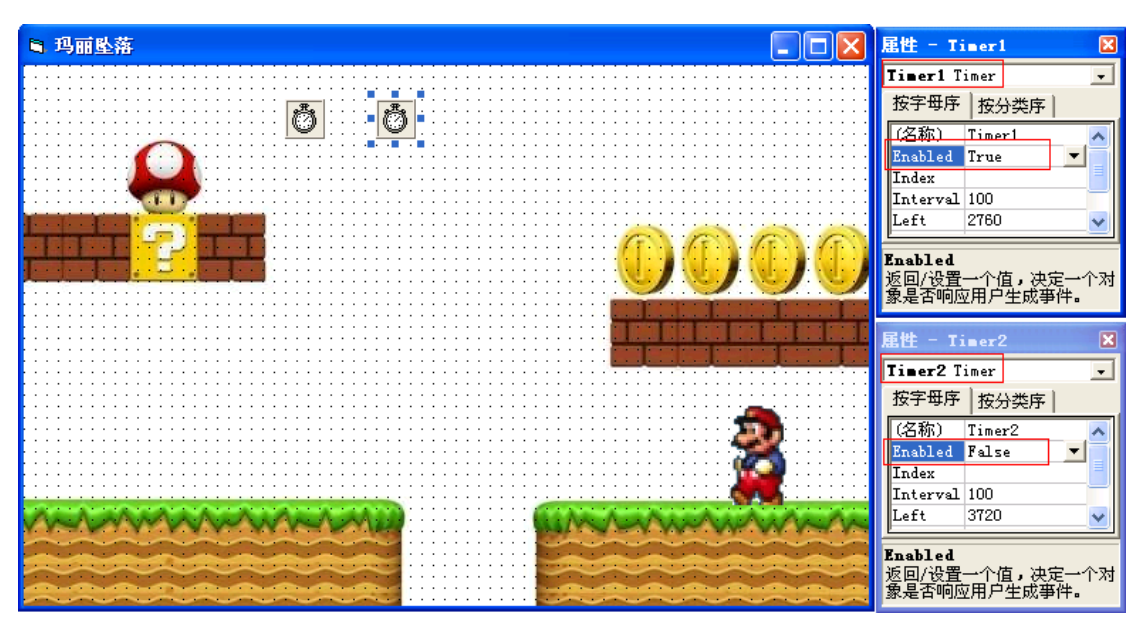

## 3.7 计时器属性设置

步骤 3: 设置计时器 Timer2 的 Interval 属性值为 100, Enabled 属性值为 False。 步骤 4: 在窗体中添加图像框 Image2, 并装载"前景 1"的玛丽直立图片。

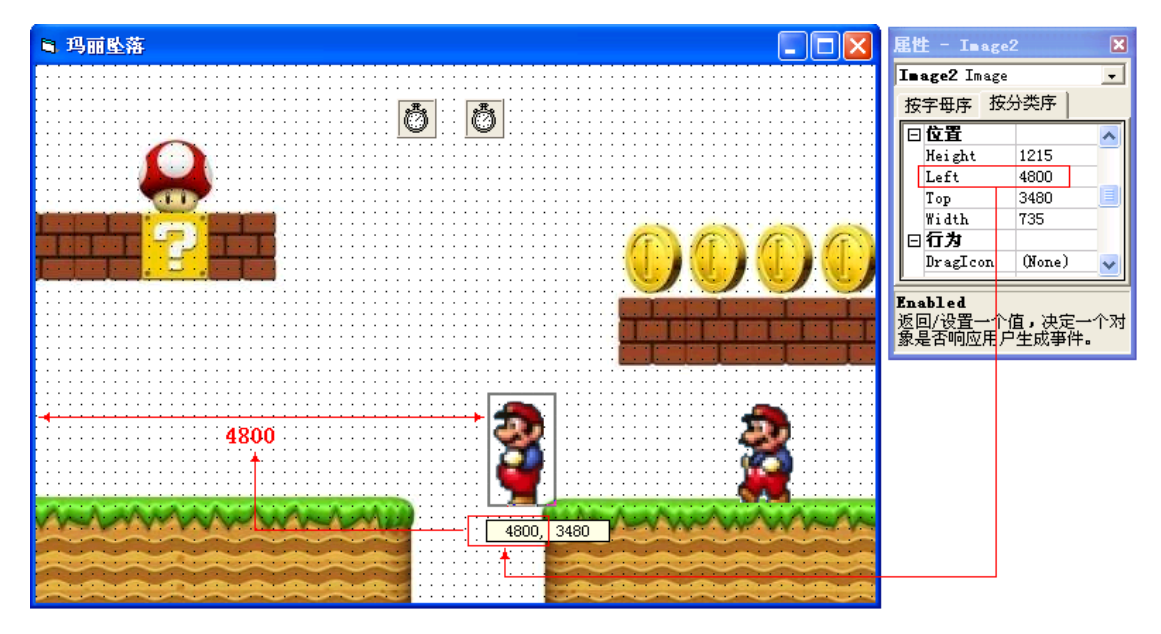

3.8 玛丽坠落的条件

将玛丽直立图片(Image2)置于悬崖外边缘,在 Image2 上按下鼠标左键可以看见玛丽 直立图片的位置提示框,如图 3.8 所示,从属性窗口也可以找到该对象位置的属性值。

步骤 5: 选中"直立玛丽"即 Image2, 在属性窗口将 Visible 的属性值设为 False。 智多星

Visible 是对象的可见性属性,当 Visible 的属性值为 True 时对象可见,当 Visible 的属性值为 False 时对象不可见。

例如:

让玛丽行走图像不可见的代码为 Image2.Visible=False 让玛丽直立图像可见的代码为 Image2.Visible=True

属性设置如表 3-3

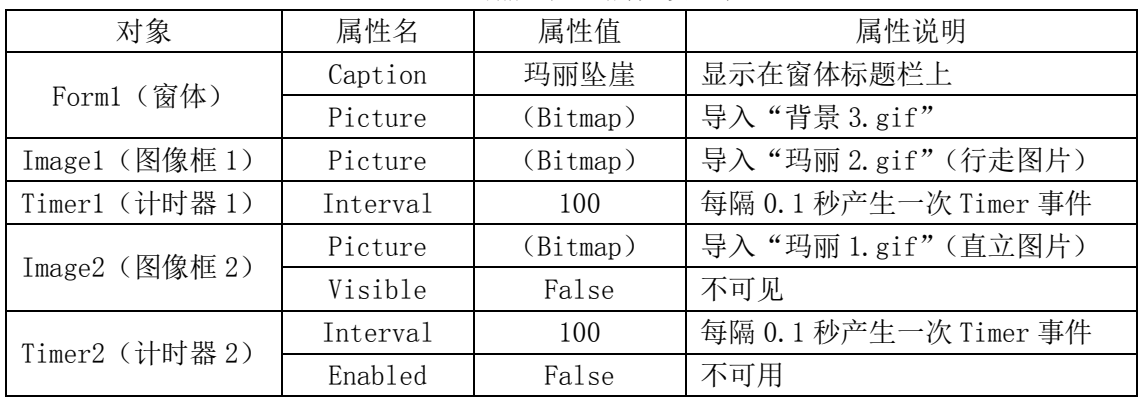

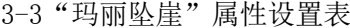

(2) 编写事件过程代码

①玛丽行走的事件过程

从对图 3.8 所示的分析,不难看出如果玛丽到左边框的距离大于 4800 时, 则玛丽行走, 否则玛丽坠落。如果我们将玛丽行走和坠落分解为两个事件过程,则玛丽行走的事件过程应

首先设为有效,此时玛丽坠落的事件过程应设为无效。当玛丽走到悬崖边缘时满足了坠落条 件时应将玛丽坠落的事件过程设为有效,而将玛丽行走的事件过程设为无效。

Rem 玛丽行走

```
Private Sub Timer1 Timer()
   If Image1.Left > 4800 Then '坠落判断
    Image1. Left = Image1. Left - 100 '行走
  Else
     Timer2.Enabled = True '玛丽坠落有效
     Image2.Visible = True '直立玛丽可见
     Timer1.Enabled = False '玛丽行走无效
     Image1.Visible = False '行走玛丽不可见
  End If
End Sub
```
② 玛丽坠落的事件过程

由以上"玛丽行走"的程序代码中不难看出,当满足"玛丽坠落"条件时,玛丽行走的 事件过程被设置为无效,玛丽行走的事件过程被设置为有效。此时玛丽坠落的事件被触发执 行,实现玛丽坠落的过程。

DIY

请参考玛丽直行的程序,编写玛丽坠落的程序代码。

Rem 玛丽坠落

Private Sub Timer2 Timer()

'玛丽落下

End Sub

- (3) 保存、运行并调试程序
- 将玛丽行走和玛丽坠落的程序代码作为一个窗体文件, 以"玛丽坠崖. frm"为窗体 文件名,以"玛丽坠落.vbp"为工程文件名,保存在"第1单元\3 行走天涯\"的 文件夹中。
- 在调试过程中遇到以下错误你会如何调试?
	- 程序运行后玛丽不动
	- 程序运行后玛丽向左下方移动
	- 程序运行后玛丽坠落的方向相反
	- 程序运行后出现了两个玛丽图像

知识着陆:

- 1. 几个常用的属性
	- ① 位置属性:Left 的值表示对象到容器左边框距离,Top 的值表示对象到容器 上边框的距离。
	- ② 大小属性:Width 的值表示对象的宽,Height 的值表示对象的高。
	- ③ 可用性属性:Enabled 的值为 True 时对象可用,Enabled 的值为 False 时对 象不可用。
	- ④ 可见性属性:Visible 的值为 True 时对象可见,Visible 的值为 False 时对 象不可见。

2. 静态属性设置与动态属性设置

在属性窗口设置属性称为静态设置属性,在程序代码中设置属性称为动态设置属性,代 码中设置的属性是在程序运行过程中设置的,代码书写的一般格式为:

#### 对象名.属性名 = 属性值

3. 条件语句

根据条件成立与否决定程序执行的内容的控制语句是条件语句,也称分支语句,条件语 句的一般格式为:

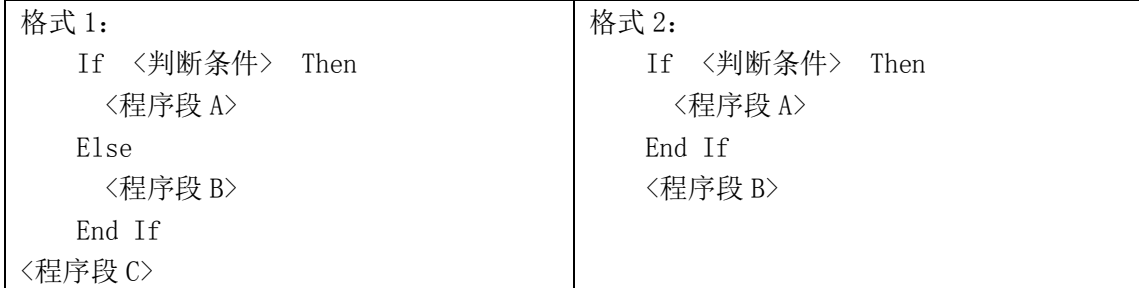

视野拓展:

编程解决问题的一般过程

编程解决问题的一般过程是:分析问题,算法设计,编写程序,调试程序。

(1)分析问题

分析所需的已知条件信息。需要将已知的信息输入给计算机。

分析如何解决问题。计算机要如何处理输入的原始信息,如何进行判断,最终输出结果。 (2)算法设计

算法(Algorithm)是解决问题的方法和步骤。算法是程序设计的"灵魂"。算法的描述 可以使用自然语言直接叙述,也可采用伪代码或者流程图等描述。

(3)编写程序

算法只是一个解决问题步骤的集合。如果要让计算机按照算法真正的去执行,就需要用 程序设计语言按算法描述编写程序,计算机执行程序从而完成任务。

(4)调试程序

经过反复的调试、检验、去除程序中存在的错误并完善程序,直到运行结果正确。

创作天地:

1. 修改"左出右进"的程序, 使玛丽按"右出左进" 的方式移动。

2. 修改程序, 使小飞机按"上出下进"的方式移动。

3. 修改程序,使小飞机在窗体边宽内左右移动(移到左边框时向右边框移动,移到右边 框时向左边框移动)。

4. 根据图 3.9 所示, 编写"玛丽越崖"的程序。

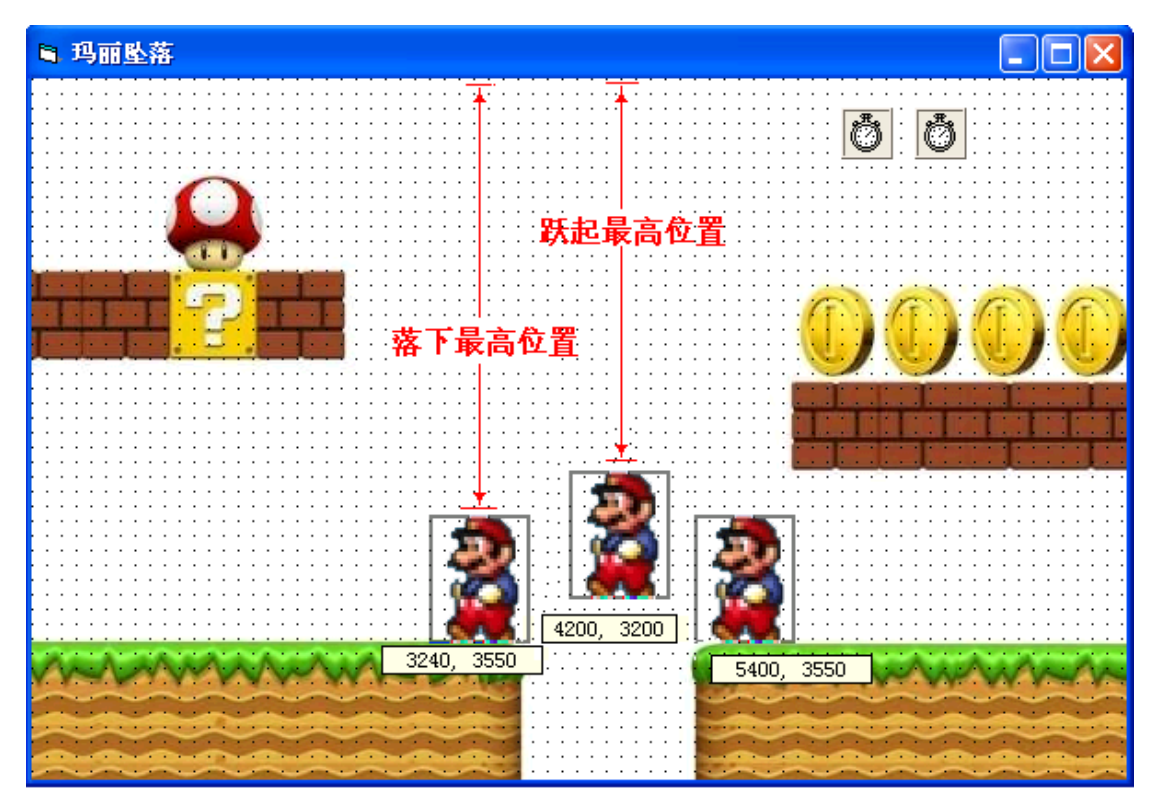

图 3.9 玛丽越崖分析图

提示:添加 Timer3 和 Timer4 计时器分别用于玛丽跃起和玛丽落下的过程控制,参照"玛 丽坠崖"的程序,分别设计好跃起和落下的事件过程后,将跃起和落下组合成为"玛丽越崖" 的程序。